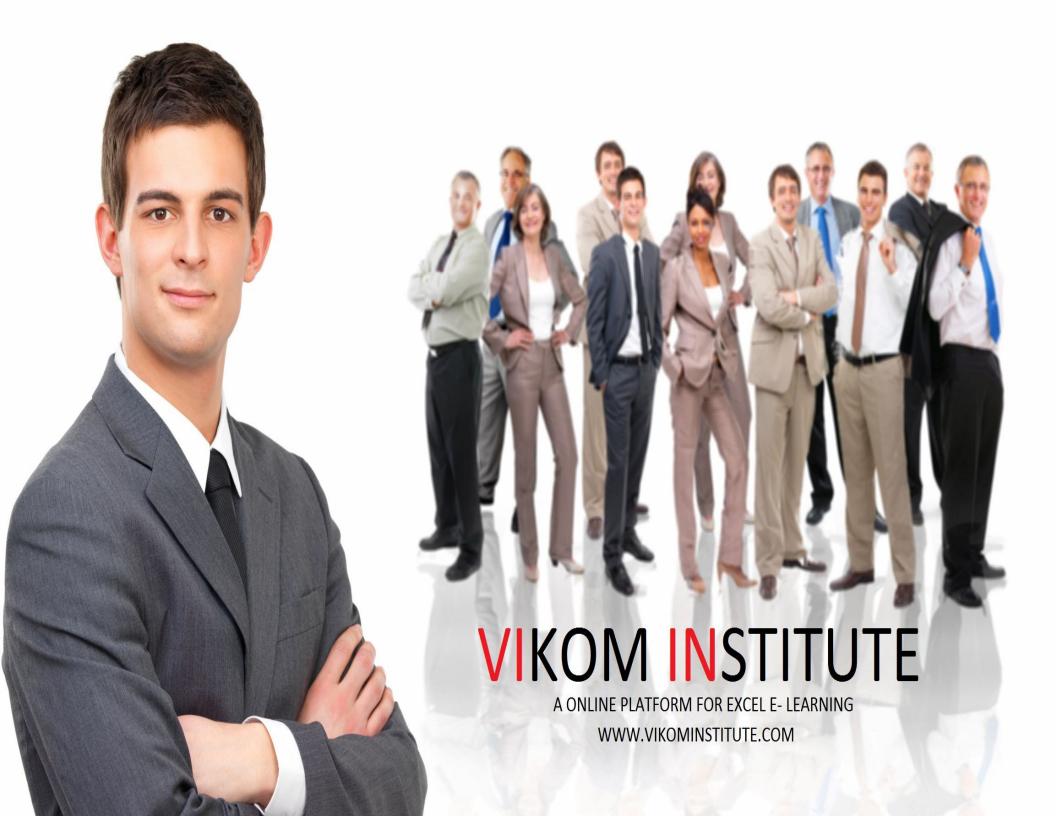

## **Excel 300 Shortcuts**

### **Enter data by using shortcut keys**

| Key               | Descriptions                                                 |  |
|-------------------|--------------------------------------------------------------|--|
| ENTER             | Complete a cell entry                                        |  |
| ESC               | Cancel a cell entry                                          |  |
| F4 or CTRL + Y    | Repeat the last action                                       |  |
| ALT + ENTER       | Start a new line in the same cell                            |  |
| BACKSPACE         | Delete the character to the left of the                      |  |
| DACKSPACE         | insertion point, or delete the selection                     |  |
| DELETE            | Delete the character to the right of the                     |  |
|                   | insertion point, or delete the selection                     |  |
| CTRL + DELETE     | Delete text to the end of the line                           |  |
| Arrow keys        | Move one character up, down, left, or right or               |  |
| Allow keys        | right                                                        |  |
| HOME              | Move to the beginning of the line                            |  |
| SHIFT + F2        | Edit a cell comment                                          |  |
| CTRL + SHIFT + F3 | Create names from row and column labels                      |  |
| CTRL + D          | Fill down                                                    |  |
| CTRL + R          | Fill to the right                                            |  |
| CTRL + ENTER      | Fill the selected cell range with the current entry          |  |
| ENTER             | Complete a cell entry and move down in the selection         |  |
| SHIFT + ENTER     | Complete a cell entry and move up in the selection           |  |
| ТАВ               | Complete a cell entry and move to the right in the selection |  |
| SHIFT + TAB       | Complete a cell entry and move to the left in the selection  |  |

## Work in cells or the formula bar by using shortcut keys

| Key | Descriptions |
|-----|--------------|
|     |              |

| = (EQUAL SIGN)        | Start a formula                                   |  |
|-----------------------|---------------------------------------------------|--|
| ESC                   | Cancel an entry in the cell or formula bar        |  |
| F2                    | Edit the active cell                              |  |
|                       | Edit the active cell and then clear it, or delete |  |
| BACKSPACE             | the preceding character in the active cell as     |  |
| Brionol Fide          | you edit the cell contents                        |  |
| F3                    | Paste a name into a formula                       |  |
| CTRL + F3             | Define a name                                     |  |
| F9                    | Calculate all sheets in all open workbooks        |  |
| SHIFT + F9            | Calculate the active worksheet                    |  |
| ALT + = (EQUAL SIGN)  | Insert the AutoSum formula                        |  |
| CTRL + ; (SEMICOLON)  | Enter the date                                    |  |
| CTRL + SHIFT + :      | Enter the time                                    |  |
| (COLON)               |                                                   |  |
| CTRL + K              | Insert a hyperlink                                |  |
| ENTER                 | Complete a cell entry                             |  |
| CTRL + SHIFT + "      | Copy the value from the cell above the active     |  |
| (QUOTATION MARK)      | cell into the cell or the formula bar             |  |
| CTRL + ` (SINGLE LEFT | Alternate between displaying cell values and      |  |
| QUOTATION MARK)       | displaying cell formulas                          |  |
| CTRL + ' (APOSTROPHE) | Copy a formula from the cell above the active     |  |
| CIRL + (APOSTROPHE)   | cell into the cell or the formula bar             |  |
| CTRL + SHIFT + ENTER  | Enter a formula as an array formula               |  |
| CTRL + A              | Display the Formula Palette after you type a      |  |
|                       | valid function name in a formula                  |  |
|                       | Insert the argument names and parentheses         |  |
| CTRL + SHIFT + A      | for a function, after you type a valid function   |  |
|                       | name in a formula                                 |  |
| ALT + DOWN ARROW      | Display the AutoComplete list                     |  |

## Format data by using shortcut keys

| Key                  | Descriptions                               |
|----------------------|--------------------------------------------|
| ALT + ' (APOSTROPHE) | Display the Style command (Format menu)    |
| CTRL + 1             | Display the Cells command (Format menu)    |
| CTRL + SHIFT + ~     | Apply the General number format            |
| CTRL + SHIFT + \$    | Apply the Currency format with two decimal |

|                  | places (negative numbers appear in                                                         |
|------------------|--------------------------------------------------------------------------------------------|
|                  | parentheses)                                                                               |
| CTRL + SHIFT + % | Apply the Percentage format with no decimal places                                         |
| CTRL + SHIFT + ^ | Apply the Exponential number format with two decimal places                                |
| CTRL + SHIFT + # | Apply the Date format with the day, month, and year                                        |
| CTRL + SHIFT + @ | Apply the Time format with the hour and minute, and indicate A.M. or P.M.                  |
| CTRL + SHIFT + ! | Apply the Number format with two decimal places, 1000 separator, and - for negative values |
| CTRL + SHIFT + & | Apply the outline border                                                                   |
| CTRL + SHIFT + _ | Remove all borders                                                                         |
| CTRL + B         | Apply or remove bold formatting                                                            |
| CTRL + I         | Apply or remove italic formatting                                                          |
| CTRL + U         | Apply or remove an underline                                                               |
| CTRL + 5         | Apply or remove strikethrough formatting                                                   |
| CTRL + 9         | Hide rows                                                                                  |
| CTRL + SHIFT + ( | Unhide rows                                                                                |
| CTRL + 0 (ZERO)  | Hide columns                                                                               |
| CTRL + SHIFT + ) | Unhide columns                                                                             |

## **Basics shortcut keys**

| Key                  | Descriptions                        |
|----------------------|-------------------------------------|
| CTRL + C             | Copy the selection                  |
| CTRL + V             | Paste the selection                 |
| CTRL + X             | Cut the selection                   |
| DELETE               | Clear the contents of the selection |
| CTRL + SHIFT + (PLUS | Insert blank cells                  |
| SIGN)                |                                     |
| CTRL + -             | Delete the selection                |
| CTRL + Z             | Undo the last action                |

## Move within a selection by using shortcut keys

| Key                         | Descriptions                                                                                                    |
|-----------------------------|----------------------------------------------------------------------------------------------------|
| ENTER                       | Move from top to bottom within the selection (down), or in the direction that is selected on the Edit tab (Tools menu, Options command)        |
| SHIFT + ENTER               | Move from bottom to top within the selection (up), or opposite to the direction that is selected on the Edit tab (Tools menu, Options command) |
| TAB                         | Move from left to right within the selection, or move down one cell if only one column is selected                                             |
| SHIFT + TAB                 | Move from right to left within the selection, or move up one cell if only one column is selected                                               |
| CTRL + PERIOD               | Move clockwise to the next corner of the selection                                                                                             |
| CTRL + ALT + RIGHT<br>ARROW | Move to the right between nonadjacent selections                                                                                               |
| CTRL + ALT + LEFT<br>ARROW  | Move to the left between nonadjacent selections                                                                                                |

# Select cells, columns, rows, or objects in worksheets and workbooks by using shortcut keys

| Key                            | Descriptions                                                                                                    |
|--------------------------------|----------------------------------------------------------------------------------------------------|
| CTRL + SHIFT + *<br>(ASTERISK) | Select the current region around the active cell (the current region is an area enclosed by blank rows and blank columns) |
| SHIFT + arrow key              | Extend the selection by one cell                                                                                          |
| CTRL + SHIFT + arrow           | Extend the selection to the last nonblank cell                                                                            |
| key                            | in the same column or row as the active cell                                                                              |
| SHIFT + HOME                   | Extend the selection to the beginning of the                                                                              |
|                                | row                                                                                                    |
| CTRL + SHIFT + HOME            | Extend the selection to the beginning of the                                                                              |
|                                | worksheet                                                                                                    |

| the worksheet (lower-right corner)  CTRL + SPACEBAR Select the entire column  SHIFT + SPACEBAR Select the entire row  CTRL + A Select the entire worksheet  If multiple cells are selected, select only the active cell  SHIFT + PAGE DOWN SHIFT + PAGE UP CTRL + SHIFT + With an object selected, select all objects on a sheet  Alternate between hiding objects, displaying objects, and displaying placeholders for objects  CTRL + 7 Show or hide the Standard toolbar  Press  In End mode, Descriptions                                                                                                    |
|----------------------------------------------------------------------------------------------------|
| SHIFT + SPACEBAR CTRL + A Select the entire row Select the entire worksheet  SHIFT + BACKSPACE  SHIFT + PAGE DOWN SHIFT + PAGE UP CTRL + SHIFT + SPACEBAR Alternate between hiding objects, displaying objects CTRL + 6 SHIFT + SPACEBAR Select the entire row Select the entire row Select all objects on a sheet Alternate between hiding objects, displaying objects, and displaying placeholders for objects CTRL + 7 Show or hide the Standard toolbar |
| CTRL + A  Select the entire worksheet  If multiple cells are selected, select only the active cell  SHIFT + PAGE DOWN  Extend the selection down one screen  SHIFT + PAGE UP  CTRL + SHIFT +  With an object selected, select all objects on a sheet  Alternate between hiding objects, displaying objects, and displaying placeholders for objects  CTRL + 7  Show or hide the Standard toolbar                                                                                                    |
| SHIFT + BACKSPACE  SHIFT + PAGE DOWN  SHIFT + PAGE DOWN  SHIFT + PAGE UP  Extend the selection down one screen  CTRL + SHIFT +  With an object selected, select all objects on a sheet  Alternate between hiding objects, displaying objects, and displaying placeholders for objects  CTRL + 7  Show or hide the Standard toolbar                                                                                                    |
| SHIFT + PAGE DOWN  SHIFT + PAGE DOWN  SHIFT + PAGE UP  Extend the selection down one screen  CTRL + SHIFT +  With an object selected, select all objects on a sheet  Alternate between hiding objects, displaying objects, and displaying placeholders for objects  CTRL + 7  Show or hide the Standard toolbar                                                                                                    |
| SHIFT + PAGE DOWN  SHIFT + PAGE UP  CTRL + SHIFT +  With an object selected, select all objects on a sheet  Alternate between hiding objects, displaying objects, and displaying placeholders for objects  CTRL + 7  Show or hide the Standard toolbar                                                                                                    |
| SHIFT + PAGE UP  CTRL + SHIFT +  With an object selected, select all objects on a sheet  Alternate between hiding objects, displaying objects, and displaying placeholders for objects  CTRL + 7  Show or hide the Standard toolbar                                                                                                    |
| CTRL + SHIFT + With an object selected, select all objects on a sheet  Alternate between hiding objects, displaying objects, and displaying placeholders for objects  CTRL + 7 Show or hide the Standard toolbar                                                                                                    |
| SPACEBAR a sheet  Alternate between hiding objects, displaying objects, and displaying placeholders for objects  CTRL + 7 Show or hide the Standard toolbar                                                                                                    |
| CTRL + 6  Alternate between hiding objects, displaying objects, and displaying placeholders for objects  CTRL + 7  Show or hide the Standard toolbar                                                                                                    |
| CTRL + 6 objects, and displaying placeholders for objects CTRL + 7 Show or hide the Standard toolbar                                                                                                    |
| objects  CTRL + 7 Show or hide the Standard toolbar                                                                                                    |
| CTRL + 7 Show or hide the Standard toolbar                                                                                                    |
|                                                                                                    |
| Proce In End mode Descriptions                                                                                                    |
|                                                                                                    |
| END Turn End mode on or off                                                                                                    |
| END, SHIFT + arrow key Extend the selection to the last nonblank cell                                                                                                    |
| in the same column or row as the active cell                                                                                                    |
| END, SHIFT + HOME  Extend the selection to the last cell used on                                                                                                    |
| the worksheet (lower-right                                                                                                    |
| Extend the selection to the last cell in the                                                                                                    |
| current row; this keystroke is unavailable if                                                                                                    |
| END, SHIFT + ENTER you selected the Transition navigation keys                                                                                                    |
| check box on the Transition tab (Tools menu,                                                                                                    |
| Options command)                                                                                                    |
| Press With SCROLL LOCK on, Descriptions                                                                                                    |
| SCROLL LOCK Turn SCROLL LOCK on or off                                                                                                    |
| UP ARROW or DOWN  Scroll the screen up or down one row                                                                                                    |
| ARROW                                                                                                    |
| LEFT ARROW or RIGHT Scroll the screen left or right one column                                                                                                    |
| ARROW Scroll the screen left of right one column                                                                                                    |
| SHIFT + HOME Extend the selection to the cell in the upper-                                                                                                    |
| left corner of the window                                                                                                    |
| SHIFT + END Extend the selection to the cell in the lower-                                                                                                    |
| right corner of the window                                                                                                    |
| Tip When you use the scrolling keys (such as PAGE UP and PAGE                                                                                                    |

DOWN) with SCROLL LOCK turned off, your selection moves the distance you scroll. If you want to keep the same selection as you scroll, turn on SCROLL LOCK first

# Select cells with special characteristics by using shortcut keys

| Key                             | Descriptions                                                                                                    |
|---------------------------------|----------------------------------------------------------------------------------------------------|
| CTRL + SHIFT + *<br>(ASTERISK)  | Select the current region around the active cell (the current region is an area enclosed by blank rows and blank columns)                                              |
| CTRL + /                        | Select the current array, which is the array that the active cell belongs to                                                                                           |
| CTRL + SHIFT + O (the letter O) | Select all cells with comments                                                                                                    |
| CTRL + \                        | Select cells whose contents are different from<br>the comparison cell in each row (for each<br>row, the comparison cell is in the same<br>column as the active cell)   |
| CTRL + SHIFT +                  | Select cells whose contents are different from<br>the comparison cell in each column (for each<br>column, the comparison cell is in the same<br>ow as the active cell) |
| CTRL + [                        | Select only cells that are directly referred to by formulas in the selection                                                                                           |
| CTRL + SHIFT + {                | Select all cells that are directly or indirectly referred to by formulas in the selection                                                                              |
| CTRL + ]                        | Select only cells with formulas that refer directly to the active cell                                                                                                 |
| CTRL + SHIFT + }                | Select all cells with formulas that refer directly or indirectly to the active cell                                                                                    |
| ALT + SEMICOLON                 | Select only visible cells in the current selection                                                                                                    |

## Select chart items by using shortcut keys

| Key | Descriptions |  |
|-----|--------------|--|
|     |              |  |

| DOWN ARROW  | Select the previous group of items        |
|-------------|-------------------------------------------|
| UP ARROW    | Select the next group of items            |
| RIGHT ARROW | Select the next item within the group     |
| LEFT ARROW  | Select the previous item within the group |

## Move and scroll on a worksheet or workbook by using shortcut keys

| Key                  | Descriptions                                      |
|----------------------|---------------------------------------------------|
| Arrow key            | Move one cell in a given direction                |
| CTRL + arrow key     | Move to the edge of the current data region       |
| TAB                  | Move between unlocked cells on a protected        |
| IAD                  | worksheet                                         |
| HOME                 | Move to the beginning of the row                  |
| CTRL + HOME          | Move to the beginning of the worksheet            |
|                      | Move to the last cell on the worksheet, which     |
|                      | is the cell at the intersection of the right-most |
| CTRL + END           | used column and the bottom-most used row          |
| CINE + LIND          | (in the lower-right corner); cell opposite the    |
|                      | Home cell, which is typically A1 cell opposite    |
|                      | the Home cell, which is typically A1              |
| PAGE DOWN            | Move down one screen                              |
| PAGE UP              | Move up one screen                                |
| ALT + PAGE DOWN      | Move one screen to the right                      |
| ALT + PAGE UP        | Move one screen to the left                       |
| CTRL + PAGE DOWN     | Move to the next sheet in the workbook            |
| CTRL + PAGE UP       | Move to the previous sheet in the workbook        |
| CTRL + F6 or CTRL +  | Move to the next workbook or window               |
| TAB                  | I WOVE to the next workbook or willdow            |
| CTRL + SHIFT + F6 or | Move to the previous workbook or window           |
| CTRL + SHIFT + TAB   | Wilder to the previous workbook or window         |
| F6                   | Move to the next pane                             |
| SHIFT + F6           | Move to the previous pane                         |
| CTRL + BACKSPACE     | Scroll to display the active cell                 |
| Press                | In End mode, Descriptions                         |
| END                  | Turn End mode on or off                           |
| END, arrow key       | Move by one block of data within a row or         |

|                     | column                                            |
|---------------------|---------------------------------------------------|
|                     | Move to the last cell on the worksheet, which     |
|                     | is the cell at the intersection of the right-most |
| END, HOME           | used column and the bottom-most used row          |
|                     | (in the lower-right corner); cell opposite the    |
|                     | Home cell, which is typically A1                  |
|                     | Move to the last cell to the right in the         |
|                     | current row that is not blank; unavailable if     |
| END, ENTER          | you have selected the Transition navigation       |
|                     | keys check box on the Transition tab (Tools       |
|                     | menu, Options command)                            |
| Press               | With SCROLL LOCK turned on,                       |
|                     | Descriptions                                      |
| SCROLL LOCK         | Turn SCROLL LOCK on or off                        |
| HOME                | Move to the cell in the upper-left corner of      |
| HOME                | the window                                        |
| END                 | Move to the cell in the lower-right corner of     |
| END                 | the window                                        |
| UP ARROW or DOWN    | Caroll and row up or down                         |
| ARROW               | Scroll one row up or down                         |
| LEFT ARROW or RIGHT | Scroll one column left or right                   |
| ARROW               | Scroll one column left or right                   |
|                     |                                                   |

Tip When you use the scrolling keys (such as PAGE UP and PAGE DOWN) with SCROLL LOCK turned off, your selection moves the distance you scroll. If you want to preserve your selection while you scroll through the worksheet, turn on SCROLL LOCK first.

## Print and preview a document by using shortcut keys

| Key      | Descriptions                          |
|----------|---------------------------------------|
| CTRL + P | Display the Print command (File menu) |

### Work in print preview

| Key        | Descriptions                        |
|------------|-------------------------------------|
| Arrow keys | Move around the page when zoomed in |

| PAGE UP or PAGE<br>DOWN                       | Move by one page when zoomed out       |
|-----------------------------------------------|----------------------------------------|
| CTRL + UP ARROW or<br>CTRL + LEFT ARROW       | Move to the first page when zoomed out |
| CTRL + DOWN ARROW<br>or CTRL + RIGHT<br>ARROW | Move to the last page when zoomed out  |

## Work in a data form by using shortcut keys

| Key                          | Descriptions                                                                                 |
|------------------------------|----------------------------------------------------------------------------------------------|
| ALT + key, where             | Select a field or a command button key is the underlined letter in the field or command name |
| DOWN ARROW                   | Move to the same field in the next record                                                    |
| UP ARROW                     | Move to the same field in the previous record                                                |
| TAB                          | Move to the next field you can edit in the record                                            |
| SHIFT + TAB                  | Move to the previous field you can edit in the record                                        |
| ENTER                        | Move to the first field in the next record                                                   |
| SHIFT + ENTER                | Move to the first field in the previous record                                               |
| PAGE DOWN                    | Move to the same field 10 records forward                                                    |
| PAGE UP                      | Move to the same field 10 records back                                                       |
| CTRL + PAGE DOWN             | Move to the new record                                                                       |
| CTRL + PAGE UP               | Move to the first record                                                                     |
| HOME or END                  | Move to the beginning or end of a field                                                      |
| LEFT ARROW or RIGHT<br>ARROW | Move one character left or right within a field                                              |
| SHIFT + HOME                 | Extend a selection to the beginning of a field                                               |
| SHIFT + END                  | Extend a selection to the end of a field                                                     |

| SHIFT + LEFT ARROW  | Select the character to the left  |
|---------------------|-----------------------------------|
| SHIFT + RIGHT ARROW | Select the character to the right |

## Work with the AutoFilter feature by using shortcut keys

| Key                   | Descriptions                                                      |
|-----------------------|-------------------------------------------------------------------|
| Select the cell that  |                                                                   |
| contains the column   | Display the AutoFilter list for the current                       |
| label, and then press | column                                                            |
| ALT + DOWN ARROW      |                                                                   |
| ALT + UP ARROW        | Close the AutoFilter list for the current                         |
| TELL OF THREE T       | column                                                            |
| DOWN ARROW            | Select the next item in the AutoFilter list                       |
| UP ARROW              | Select the previous item in the AutoFilter list                   |
| HOME                  | Select the first item (All) in the AutoFilter list                |
| END                   | Select the last item in the AutoFilter list                       |
| ENTER                 | Filter the list by using the selected item in the AutoFilter list |

## **Work with the Pivot Table Wizard by using shortcut keys**

| Key                 | Descriptions                                      |
|---------------------|---------------------------------------------------|
| UP ARROW or DOWN    | Select the next or previous field button in the   |
| ARROW               | list                                              |
| LEFT ARROW or RIGHT | Select the field button to the right or left in a |
| ARROW               | multicolumn field button list                     |
| ALT + P             | Move the selected field into the Page area        |
| ALT + R             | Move the selected field into the Row area         |
| ALT + C             | Move the selected field into the Column area      |
| ALT + D             | Move the selected field into the data area        |
| ALT + L             | Display the PivotTable Field dialog box           |

## Work with page fields in a Pivot Table by using shortcut keys

| Key        | Descriptions                              |
|------------|-------------------------------------------|
| UP ARROW   | Select the previous item in the list      |
| DOWN ARROW | Select the next item in the list          |
| HOME       | Select the first visible item in the list |
| END        | Select the last visible item in the list  |
| ENTER      | Display the selected item                 |

#### **Group and ungroup Pivot Table items by using shortcut keys**

| Key                          | Descriptions                      |
|------------------------------|-----------------------------------|
| ALT + SHIFT + RIGHT<br>ARROW | Group selected PivotTable items   |
| ALT + SHIFT + LEFT<br>ARROW  | Ungroup selected PivotTable items |

#### **Keys for menus**

| Key                                                               | Descriptions                                                                                                   |
|-------------------------------------------------------------------|----------------------------------------------------------------------------------------------------|
| SHIFT + F10                                                       | Show a shortcut menu                                                                                           |
| F10 or ALT                                                        | Make the menu bar active                                                                                       |
| ALT + SPACEBAR                                                    | Show the program icon menu (on the program title bar)                                                          |
| DOWN ARROW or UP<br>ARROW (with the menu<br>or submenu displayed) | Select the next or previous command on the menu or submenu                                                     |
| LEFT ARROW or RIGHT<br>ARROW                                      | Select the menu to the left or right, or, with a submenu visible, switch between the main menu and the submenu |
| HOME or END                                                       | Select the first or last command on the menu or submenu                                                        |
| ALT                                                               | Close the visible menu and submenu at the same time                                                            |

| ESC | Close the visible menu, or, with a submenu |
|-----|--------------------------------------------|
| ESC | visible, close the submenu only            |

Tip You can select any menu command on the menu bar or on a visible toolbar with the keyboard. Press ALT to select the menu bar. (To then select a toolbar, press CTRL + TAB; repeat until the toolbar you want is selected.) Press the letter that is underlined in the menu name that contains the command you want. In the menu that appears, press the letter underlined in the command name that you want

### **Keys for toolbars**

| Key                                                                                                    | On a toolbar, Descriptions                                                      |
|----------------------------------------------------------------------------------------------------|---------------------------------------------------------------------------------|
| F10 or ALT                                                                                                    | Make the menu bar active                                                        |
| CTRL + TAB or CTRL +<br>SHIFT + TAB                                                                                                    | Select the next or previous toolbar                                             |
| TAB or SHIFT + TAB<br>(when a toolbar is<br>active)                                                                                                    | Select the next or previous button or menu on the toolbar                       |
| ENTER                                                                                                    | Open the selected menu                                                          |
| ENTER                                                                                                    | Perform the action assigned to the selected button                              |
| ENTER                                                                                                    | Enter text in the selected text box                                             |
| Arrow keys to move<br>through options in the<br>list or menu; ENTER to<br>select the option you<br>want (when a drop-<br>down list box is<br>selected) | Select an option from a drop-down list box or from a drop-down menu on a button |

#### **Keys for windows and dialog boxes**

| Press             | In a window, Descriptions      |
|-------------------|--------------------------------|
| ALT + TAB         | Switch to the next program     |
| ALT + SHIFT + TAB | Switch to the previous program |

| CTRL + ESC                                                        | Show the Windows Start menu                                                                                                    |
|-------------------------------------------------------------------|----------------------------------------------------------------------------------------------------|
| CTRL + W                                                          | Close the active workbook window                                                                                               |
| CTRL + F5                                                         | Restore the active workbook window                                                                                             |
| CTRL + F6                                                         | Switch to the next workbook window                                                                                             |
| CTRL + SHIFT + F6                                                 | Switch to the previous workbook window                                                                                         |
| CTRL + F7                                                         | Carry out the Move command (workbook icon menu, menu bar)                                                                      |
| CTRL + F8                                                         | Carry out the Size command (workbook icon menu, menu bar)                                                                      |
| CTRL + F9                                                         | Minimize the workbook window to an icon                                                                                        |
| CTRL + F10                                                        | Maximize or restore the workbook window                                                                                        |
| ALT + 0 to select the folder list; arrow keys to select a folder  | Select a folder in the Open or Save As dialog box (File menu)                                                                  |
| ALT + number (1 is the leftmost button, 2 is the next, and so on) | Choose a toolbar button in the Open or Save<br>As dialog box (File menu)                                                       |
| F5                                                                | Update the files visible in the Open or Save As dialog box (File menu)                                                         |
| Press                                                             | In a dialog box, Descriptions                                                                                                  |
| CTRL + TAB or CTRL +<br>PAGE DOWN                                 | Switch to the next tab in a dialog box                                                                                         |
| CTRL + SHIFT + TAB or<br>CTRL + PAGE UP                           | Switch to the previous tab in a dialog box                                                                                     |
| TAB                                                               | Move to the next option or option group                                                                                        |
| SHIFT + TAB                                                       | Move to the previous option or option group                                                                                    |
| Arrow keys                                                        | Move between options in the active drop-<br>down list box or between some options in a<br>group of options                     |
| SPACEBAR                                                          | Perform the action assigned to the active button (the button with the dotted outline), or select or clear the active check box |

| Letter key for the first<br>letter in the option<br>name you want (when<br>a drop- down list box is<br>selected)       | Move to an option in a drop-down list box                                                                                                    |
|----------------------------------------------------------------------------------------------------|----------------------------------------------------------------------------------------------------|
| ALT + letter, where<br>letter is the key for the<br>underlined letter in the<br>option name                            | Select an option, or select or clear a check box                                                                                                    |
| ALT + DOWN ARROW                                                                                                    | Open the selected drop-down list box                                                                                                    |
| ESC                                                                                                    | Close the selected drop-down list box                                                                                                    |
| ENTER                                                                                                    | Perform the action assigned to the default command button in the dialog box (the button with the bold outline ¾ often the OK button)                                                                                                    |
| ESC                                                                                                    | Cancel the command and close the dialog box                                                                                                    |
| Press                                                                                                    | In a text box, Descriptions                                                                                                    |
|                                                                                                    |                                                                                                    |
| HOME                                                                                                    | Move to the beginning of the entry                                                                                                    |
| HOME<br>END                                                                                                    | Move to the beginning of the entry  Move to the end of the entry                                                                                                    |
|                                                                                                    | 0 0                                                                                                    |
| END<br>LEFT ARROW or RIGHT                                                                                             | Move to the end of the entry                                                                                                    |
| END  LEFT ARROW or RIGHT ARROW  CTRL + LEFT ARROW or                                                                   | Move to the end of the entry  Move one character to the left or right  Move one word to the left or right  Select from the insertion point to the beginning of the entry                                                                                                    |
| END  LEFT ARROW or RIGHT ARROW  CTRL + LEFT ARROW or CTRL + RIGHT ARROW                                                | Move to the end of the entry  Move one character to the left or right  Move one word to the left or right  Select from the insertion point to the                                                                                                    |
| END  LEFT ARROW or RIGHT ARROW  CTRL + LEFT ARROW or CTRL + RIGHT ARROW  SHIFT + HOME                                  | Move to the end of the entry  Move one character to the left or right  Move one word to the left or right  Select from the insertion point to the beginning of the entry  Select from the insertion point to the end of                                                         |
| END  LEFT ARROW or RIGHT ARROW  CTRL + LEFT ARROW or CTRL + RIGHT ARROW  SHIFT + HOME  SHIFT + END                     | Move to the end of the entry  Move one character to the left or right  Move one word to the left or right  Select from the insertion point to the beginning of the entry  Select from the insertion point to the end of the entry                                               |
| END  LEFT ARROW OF RIGHT ARROW  CTRL + LEFT ARROW OF CTRL + RIGHT ARROW  SHIFT + HOME  SHIFT + END  SHIFT + LEFT ARROW | Move to the end of the entry  Move one character to the left or right  Move one word to the left or right  Select from the insertion point to the beginning of the entry  Select from the insertion point to the end of the entry  Select or unselect one character to the left |

## **Keys for using the Office Assistant**

| negation dening the Childen fluorestation                                                  |                                                                       |
|--------------------------------------------------------------------------------------------|-----------------------------------------------------------------------|
| Press                                                                                      | In a window, Descriptions                                             |
| ALT + F6; repeat until<br>the balloon is active                                            | Make the Office Assistant the active balloon                          |
| ALT + topic number<br>(where 1 is the first<br>topic, 2 is the second,<br>and so on)       | Select a Help topic from the topics displayed by the Office Assistant |
| ALT + DOWN ARROW                                                                           | See more help topics                                                  |
| ALT + UP ARROW                                                                             | See previous help topics                                              |
| ESC                                                                                        | Close an Office Assistant message                                     |
| F1                                                                                         | Get Help from the Office Assistant                                    |
| ALT + N                                                                                    | Display the next tip                                                  |
| ALT + B                                                                                    | Display the previous tip                                              |
| ESC                                                                                        | Close tips                                                            |
| TAB to select the Office<br>Assistant button;<br>SPACEBAR to show or<br>hide the Assistant | Show or hide the Office Assistant in a wizard                         |

## **Function Keys**

| Descriptions                         |
|--------------------------------------|
| Display Help or the Office Assistant |
| What's This?                         |
| Insert a chart sheet                 |
| Insert a new worksheet               |
| Edit the active cell                 |
| Edit a cell comment                  |
| Save As command                      |
| Save command                         |
|                                      |

| F3                   | Paste a name into a formula                |
|----------------------|--------------------------------------------|
| SHIFT + F3           | Paste a function into a formula            |
| CTRL + F3            | Define a name                              |
| CTRL + ALT + F3      | Create names by using row and column       |
|                      | labels                                     |
| F4                   | Repeat the last action                     |
| SHIFT + F4           | Repeat the last Find (Find Next)           |
| CTRL + F4            | Close the window                           |
| ALT + F4             | Exit                                       |
| F5                   | Go To                                      |
| SHIFT + F5           | Display the Find dialog box                |
| CTRL + F5            | Restore the window size                    |
| F6                   | Move to the next pane                      |
| SHIFT + F6           | Move to the previous pane                  |
| CTRL + F6            | Move to the next workbook window           |
| CTRL + SHIFT + F6    | Move to the previous workbook window       |
| F7                   | Spelling command                           |
| CTRL + F7            | Move the window                            |
| F8                   | Extend a selection                         |
| SHIFT + F8           | Add to the selection                       |
| CTRL + F8            | Resize the window                          |
| ALT + F8             | Display the Macro dialog box               |
| F9                   | Calculate all sheets in all open workbooks |
| SHIFT + F9           | Calculate the active worksheet             |
| CTRL + F9            | Minimize the workbook                      |
| F10                  | Make the menu bar active                   |
| SHIFT + F10          | Display a shortcut menu                    |
| CTRL + F10           | Maximize or restore the workbook           |
| CIRL + FIU           | window                                     |
| F11                  | Create a chart worksheet                   |
| SHIFT + F11          | Insert a new                               |
| CTRL + F11 Excel 4.0 | Insert a Microsoft                         |
| macro sheet          | THOSE CONTROL COOLS                        |

| ALT + F11          | Display Visual Basic Editor |
|--------------------|-----------------------------|
| F12                | Save As command             |
| SHIFT + F12        | Save command                |
| CTRL + F12         | Open command                |
| CTRL + SHIFT + F12 | Print command               |

.....

#### **About VIKOM INSTITUTE**

We all know EXCEL is a powerful tool now a days. Even excel left behind the customized software.

Therefore VIKOM INSTITUTE has taken initiative to give that powerful sword of Excel to everyone.

VIKOM INSTITUTE is an institute which provide Excel Tricks Learning Online (ETLO) course to all over world. It is a common pool of various professional which deals in Software developing, VBA, Excel, Finance, Costing, Taxation, Accounts and so on.

We don't believe in just excel we believe in EXCEL + ACCELERATOR i.e. EXCELER.

We don't want to say about us more we hope our work will tell you about us.

#### About the ETLO Courses

ETLO (Excel Tricks Learning online) course is 200 hours course which contains learning of Excel from Beginning to Advance level. It is art of thinking, visualizing and evaluating the things. At the end of the course you will able to visualize the concept of more than 250 formula's in Excel. Beside that you will be able to perform the cool presentation with charts, diagram and hyperlinks in excel.

The ideal candidate for the Course: This course is suitable for those persons who have no idea about excel or have little idea about excel or have knowledge regarding excel but they cannot visualise the unleash power of excel.

If the candidates want to learn about VBA & DASHBOARD then they can prefer the "VBA UNLEASHED" & "DASHBOARD – THE RIGHT HAND" courses respectively.

## Any query then

Contact us: info@vikominstitute.com

-----